# DeMaSy Project Management

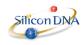

## Project Management\_ Master view

### To be highlighted: Search option

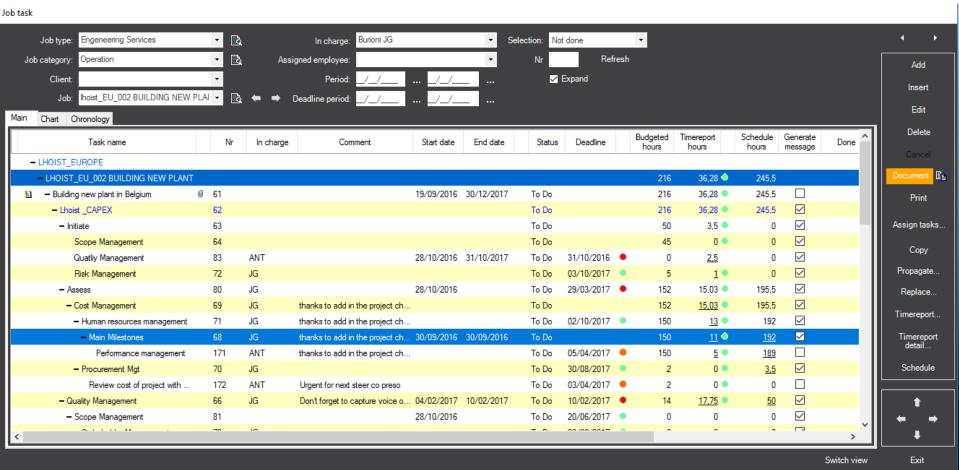

To be highlighted:

Project (job), Project structure, In charge person, Date Mgt, Project status, Budget Mgt, Visual mgt: Red and Green indicator, Document attached

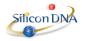

### Zoom on "Project charter" activities

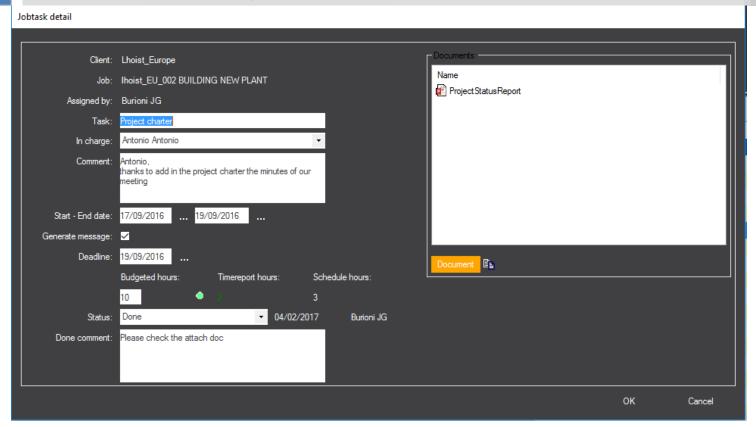

### To be highlighted:

- 1) Task level...we can see all the components of the job to be performed by Antonio .

  Requestor , In charge, Comment from the requestor , Dates management, Assigned budget from requestor, Status from of task, Comment, documents attached to job ...
- 2) Communication Mgt in virtual team

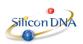

### Document Management

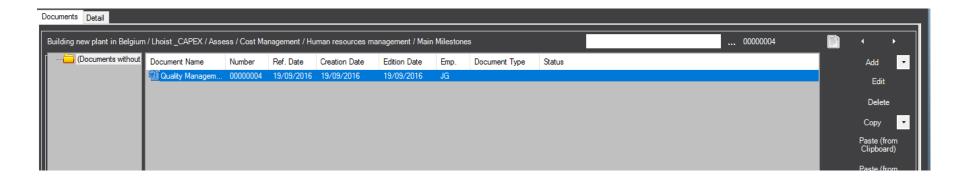

To be highlighted:

Document is easily attached to project or a task (paste from Clipboard)

Document can be used as workflow manager if multiple people need to add value on the document. Open, edit, save

Folder can be created to facilitate storage

Working documents, legal documents, notes, emails etc

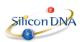

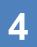

## From Master view \_ Scheduling & Time reporting

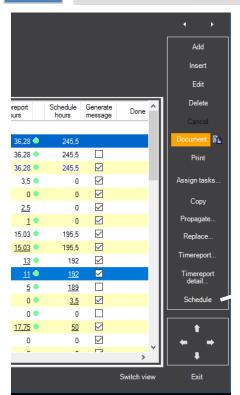

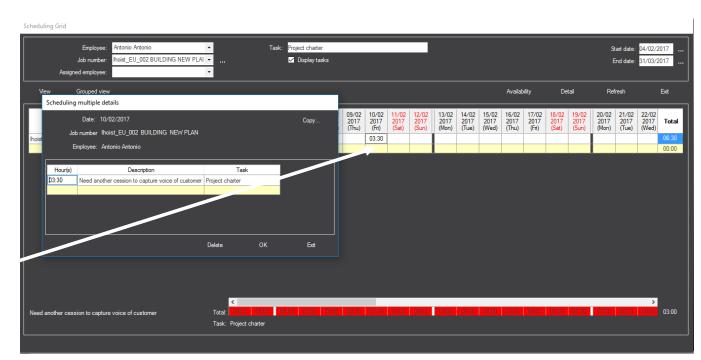

### To be highlighted:

1) From Master screen, on the task, Project Manager can assigne specific period of work.

PM requested to Antonio a new task to be performed the 10/02, duration (budget) 3h30.

Impact on total workload of Antonio

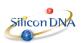

## From Scheduling \_ Team Availability / Capacity

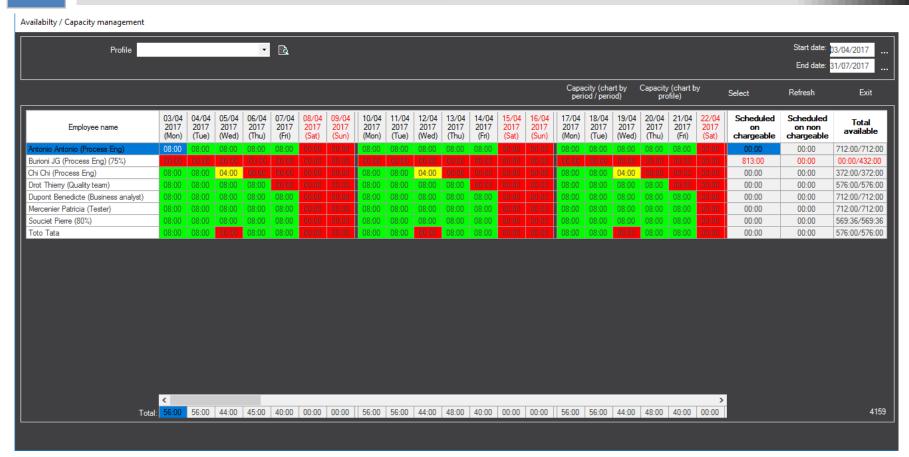

### To be highlighted:

- 1) Loading all resources defined as available to performed activities.
- 2) Resource can work full time, part time, be partially available for projects, 40 / 35 / 45 hours \_week, holidays, illness, profile
- 3) Assignment by profile (Tester, Developer, BA etc)
- 4) Total = remaining hours to schedule

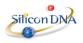

## Scheduling From one to all

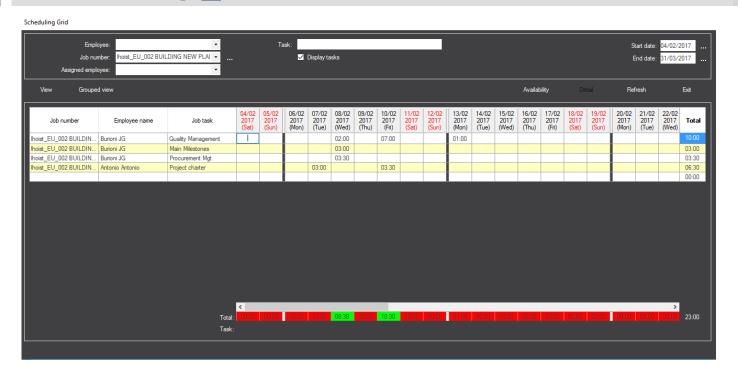

### To be highlighted:

We move from one resource, one task to all resources, all tasks to "control" scheduling rate

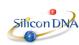

# Scheduling \_ Capacity Mgt

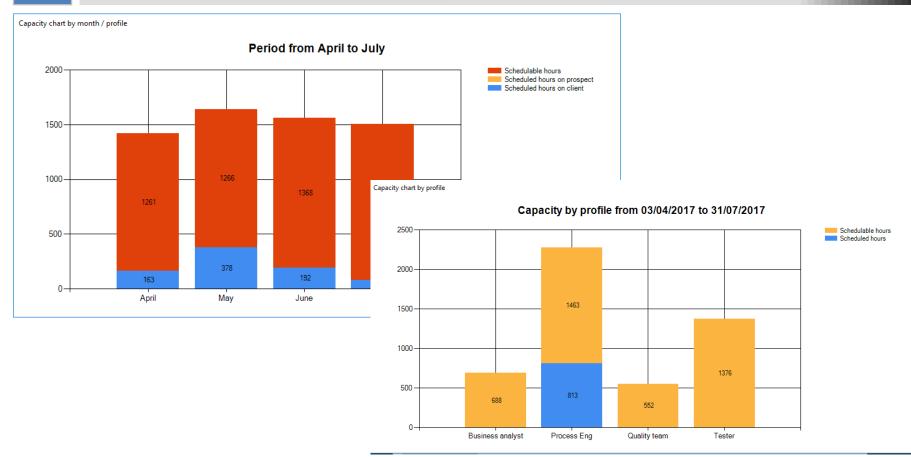

### To be highlighted:

1) Capacity Mgt by month for the entire type of resource or by profile

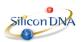

### From Master Screen Time report on Job task

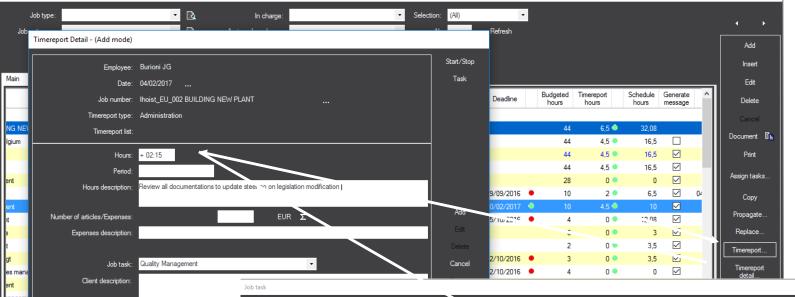

**-** □

▼ 🗟

Job type

Job category

To be
highlighted:
Time reporting
on "Quality Mgt"
task.
Impact on
dashboard:
From 4,5 to
6,75 hours
reported.

Time reporting process simplified to allow daily time reporting (and not monthly due to administrative workload)

Country

| Task name                                    |      | Nr In charg | e Comment                                | Start date   | End date   | Status | Deadline   | Budgeted<br>hours | Timereport<br>hours | Schedule<br>hours | Generate<br>message     |     |
|----------------------------------------------|------|-------------|------------------------------------------|--------------|------------|--------|------------|-------------------|---------------------|-------------------|-------------------------|-----|
| - LHOIST_EUROPE                              |      |             |                                          |              |            |        |            |                   |                     |                   |                         |     |
| - LHOIST_EU_002 BUILDING NEW PLANT           |      |             |                                          |              |            |        |            | 44                | 8,75 🌑              | 32,08             |                         |     |
| National Bullding new plant in Belgium       | Ø 61 |             |                                          | 19/09/2016   | 30/12/2016 | To Do  |            | 44                | 6,75 🌑              | 16,5              |                         |     |
| - Lhoist _CAPEX                              | 62   |             |                                          |              |            | To Do  |            | 44                | 6,75                | 16,5              | $\checkmark$            |     |
| - Initiate                                   | 63   |             |                                          |              |            | To Do  |            | 44                | 6,75 🌑              | 16,5              | $\checkmark$            |     |
| <ul> <li>Scope Management</li> </ul>         | 64   |             |                                          |              |            | To Do  |            | 28                | 0 •                 | 0                 |                         |     |
| Project charter                              | 65   | ANT         | Antonio, thanks to add in the project c  | 17/09/2016   | 19/09/2016 | Done   | 19/09/2016 | ใง                | 2 •                 | 6,5               |                         | 04/ |
| Quality Management                           | 66   | JG          | Don't forget to capture voice of custome | r 04/02/2017 | 10/02/2017 | To Do  | 10/02/2017 | 10                | 6,75 🔷              | 10                |                         |     |
| <ul> <li>Time Management</li> </ul>          | 67   | JG          | test avev Bene                           |              |            | To Do  | 05/10/2016 | 4                 | 0 •                 | 12,08             | $\checkmark$            |     |
| Main Milestones                              | 68   | JG          |                                          | 30/09/2016   | 29/09/2016 | To Do  |            | 6                 | 0 •                 | 3                 | $\overline{\mathbf{Z}}$ |     |
| <ul> <li>Cost Management</li> </ul>          | 69   | JG          |                                          |              |            | To Do  |            | 2                 | 0 •                 | 3,5               | $\checkmark$            |     |
| Procurement Mgt                              | 70   | JG          |                                          |              |            | To Do  | 02/10/2016 | 3                 | 0 •                 | 3,5               | $\checkmark$            |     |
| Human resources management                   | 71   | JG          |                                          |              |            | To Do  | 02/10/2016 | 4                 | 0 •                 | 0                 | $\checkmark$            |     |
| Risk Management                              | 72   | JG          |                                          |              |            | To Do  | 03/10/2016 | 5                 | 0 •                 | 0                 | $\checkmark$            |     |
| Stakeholder Management                       | 73   | JG          |                                          |              |            | To Do  | 05/10/2016 | 0                 | 0                   | 0                 | $\checkmark$            |     |
| <ul> <li>Communication Management</li> </ul> | 74   | JG          |                                          |              |            | To Do  | 03/10/2016 | 0                 | 0                   | 0                 | $\overline{\mathbf{Z}}$ |     |
| Monthly report template                      | 75   | JG          |                                          |              |            | To Do  | 02/10/2016 | 0                 | 0                   | 0                 | ~                       |     |

Refresh

✓ Expand

### Project Reporting Governance

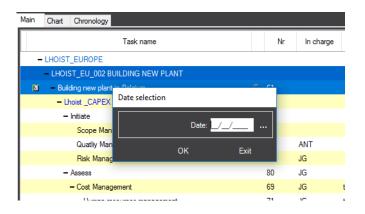

PMO set a Steer Co for the 04/04/2017. PM have to created the document . PM have to "justify" accomplishment

Report is customizable under word, excel, ppt etc

Some information are loaded (merged) from the platform

Document is interactive..

Steer Co can comment / take decision on various project status ...

PM can act based on Steer co decisions.

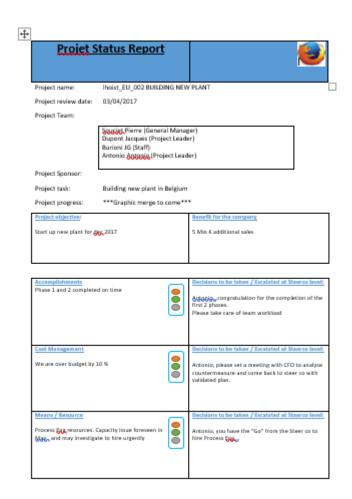

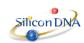

## Reporting to Steer co \_Latest update available

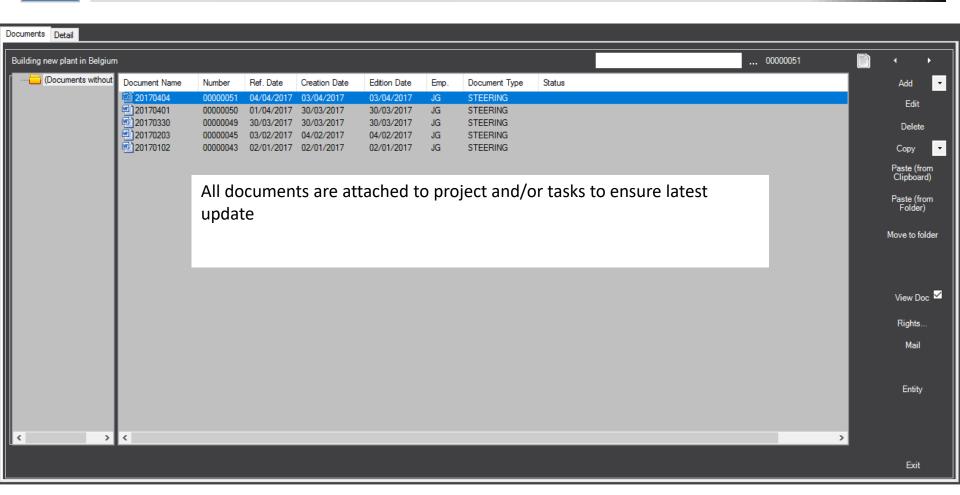

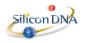

## 11 CRM How to manage relation within program?

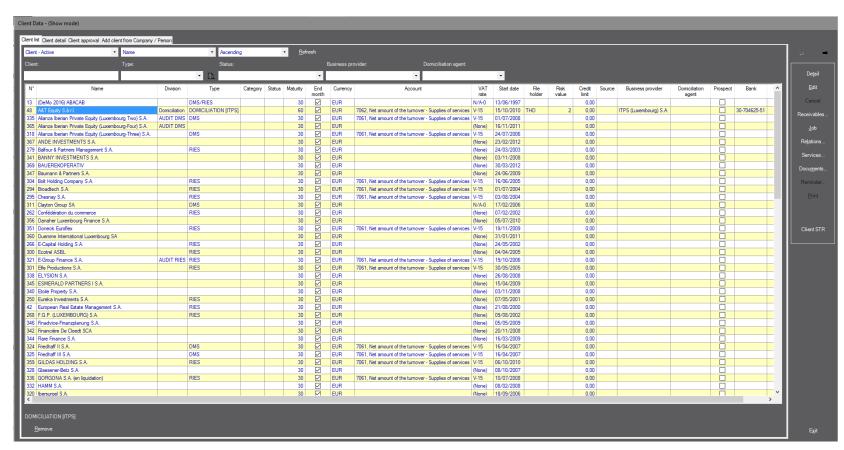

Define the Client (company or the person) with whom you want to have some "relation"

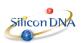

# CRM\_ Type of relation

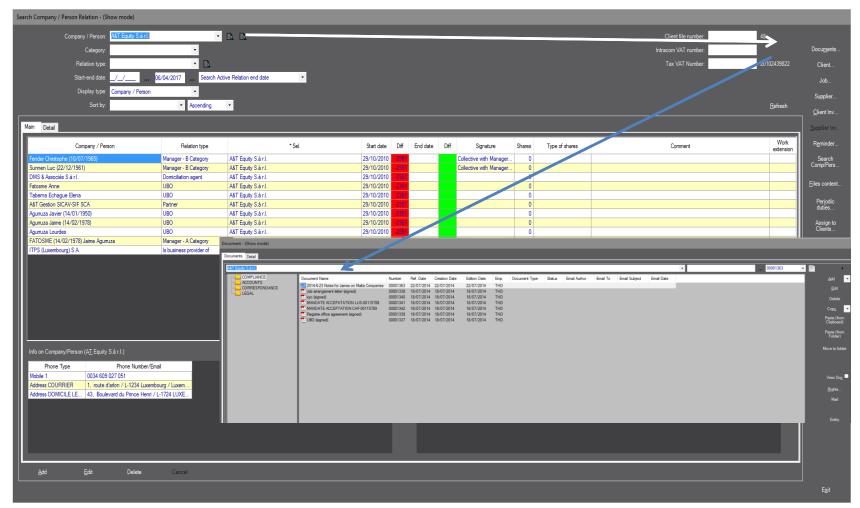

Type of relation is customizable

When relations are set ...you can surf over the entire plateform to capture documents stored or any information searched for a client or one of its relations

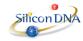

## Relation and time management

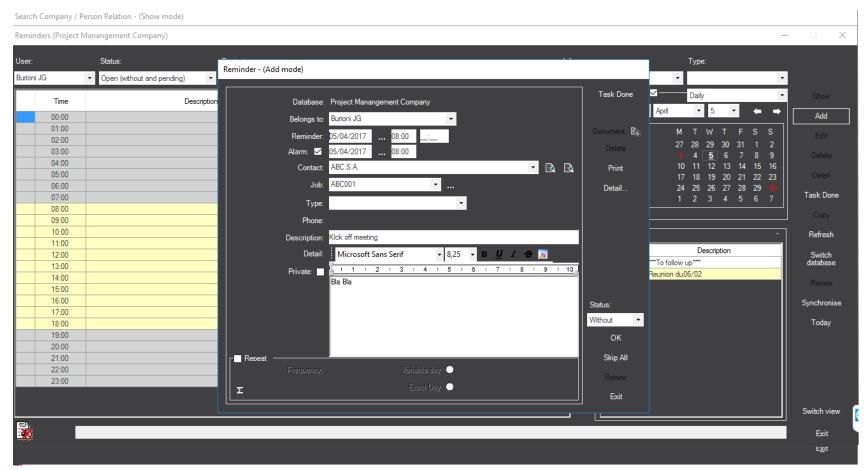

Any relation (Interaction) can be introduce in the « DeMaSy » calendar with reminder, purpose, link to task etc ...

This calendar can be synchronised with company calendar (both side)

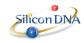

DeMaSy \_ Set up

Client

Project

Resources

Project Framework

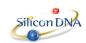

Company Strategy

### 14 How to create a new "Client" such as "New Company"

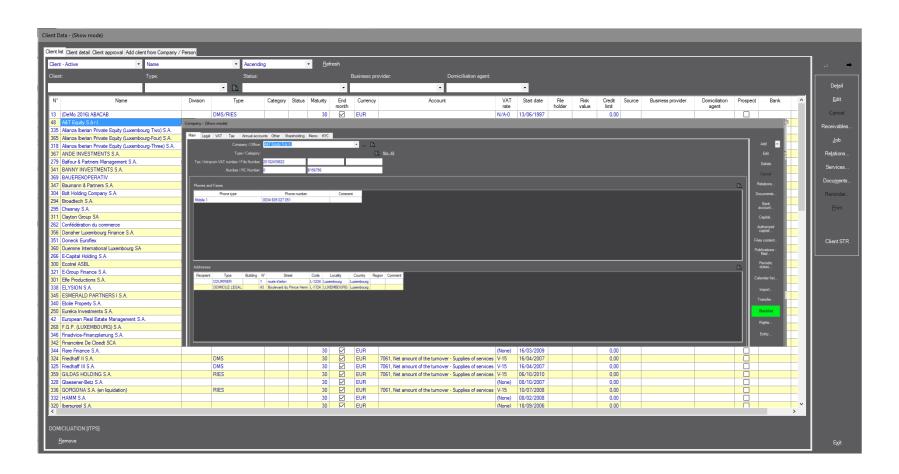

### To be highlighted:

With a minimum of information, a "Client" is created.

Deeper information can be added later on

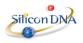

## 15 How to create a new project to the New Company

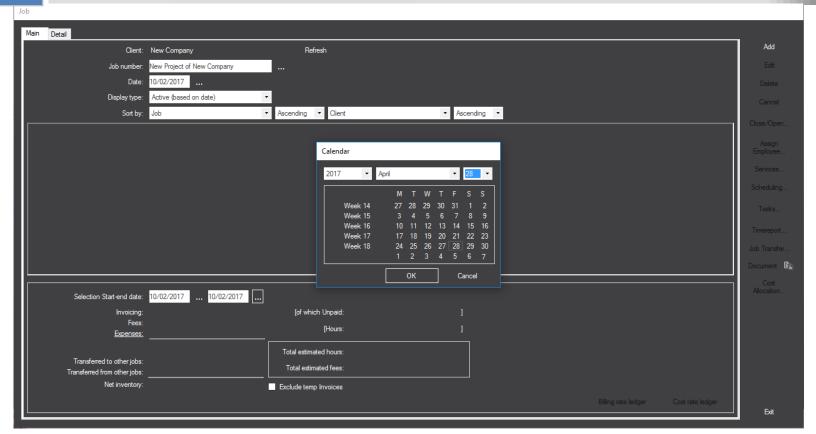

### To be highlighted:

A "Job" can be opened for any client with just few clicks

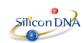

### Project categories (Job division, type, category, Strategy)

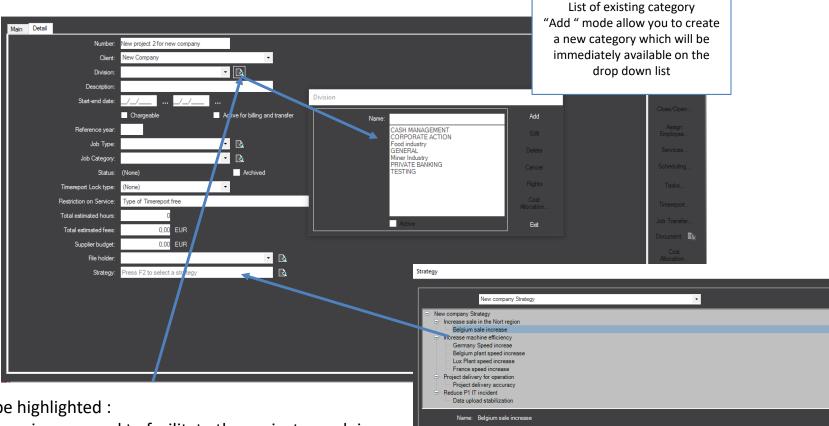

Description: Developp the Belgium market

Goal: 15 %

surement system: Internal process

Ambition: Move from 5 to 20 % market share

Period: 30/01/2017 ... 29/12/2017

### To be highlighted:

Categories are used to facilitate the project search in the portfolio.

A new category could be created (if you have the appropriate rights), event while defining the project ... Project can be aligned with the company strategies, validated by the sponsor ...

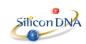

## 17 Project Framework

Task

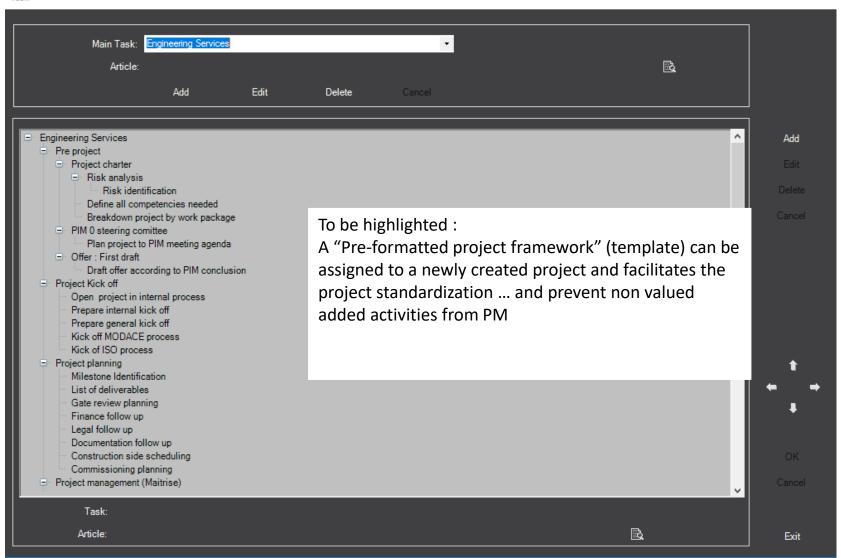

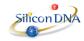

# 18 How to affect employees to project?

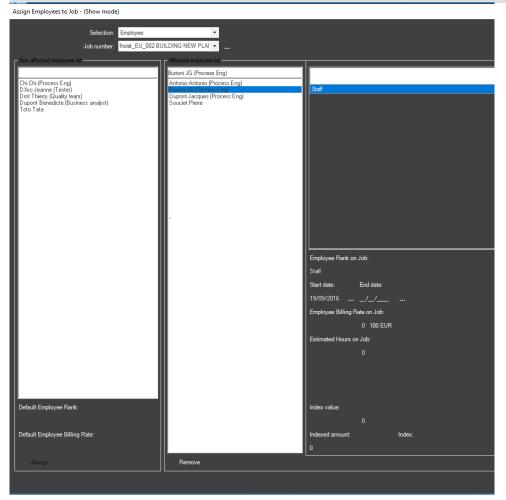

### To be highlighted:

Employees can be selected from names or from profiles types Employees can play a specific project roles Rates can be customized

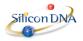

## 19 Assign tasks to project

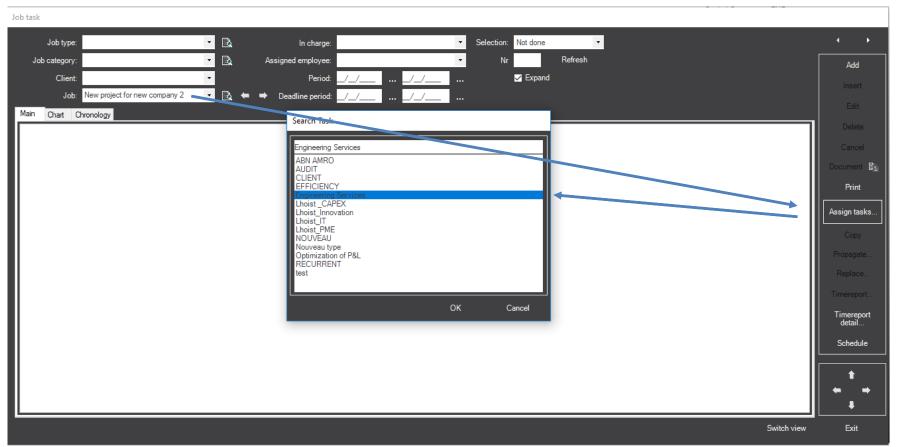

To be highlighted:

From a new project, PM will called a "Pre-formatted project framework "

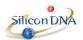

## Project loaded with project framework

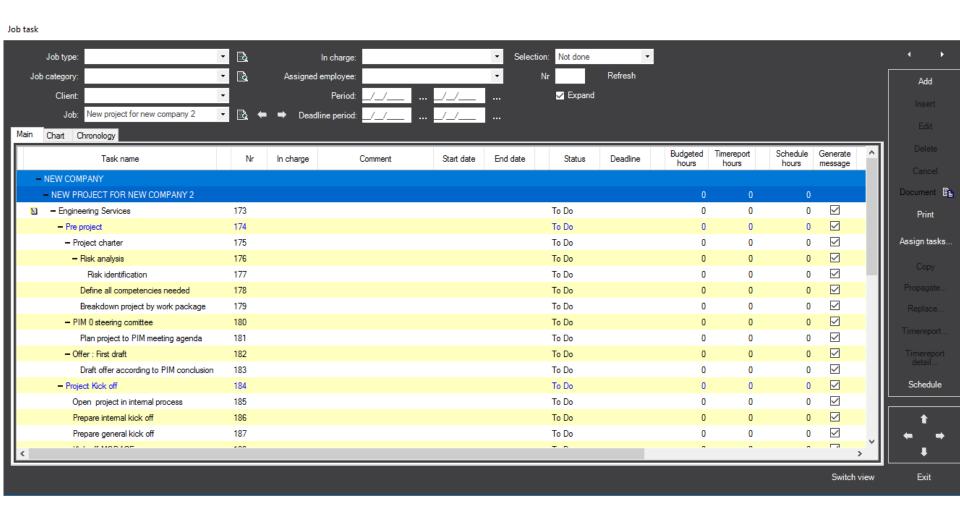

To be highlighted:

All task are created, PM will just need to define who, when , what etc

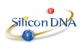